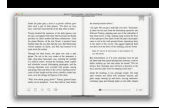

# I TURN TO THE LIGHT A BOOK OF HEALING AFFIRMATIONS

# **i turn to the pdf**

Convert PDF files to Excel. Skip the data entry steps and tedious reformatting tasks, too. When you convert to Excel with Acrobat, your data is preserved along with your columns, layouts, and formatting.

## **Convert PDF to Excel, PDF to XLSX converter | Adobe Acrobat DC**

Convert PDF to Word. Edits are easy with Adobe's PDF to Word converter. Watch the video. Start free trial. Spend more time on real work, less time on busywork. In the office or on the go, you can save your PDF files as formatted Microsoft Word documents — and start new projects without starting over.

### **Convert PDF to word doc, PDF to Word converter | Adobe**

Rotate PDF permanently, online, for free. This service enables you to rotate PDF documents permanently, free of charge. ... You like RotatePDF.net? +1 it, bookmark it, share it, tweet it, review it, let people know! Pick the PDF document to rotate The PDF size is limited to 25MB.

### **Rotate PDF permanently, online, for free**

Switch to the PDF to JPG converter mode by clicking on the "PDF to JPG" tab. Click the "Select files..." button and select the PDF file you want to turn into a JPG image. If necessary, you can add any number of files the batch by clicking the "Add files" button and repeating the file selection process.

### **PDF to JPG Converter ONLINE: Easily convert PDF to Image!**

This is a free app that can turn any group of images, including JPG images, into a PDF file: Open the Google Play Store. Tap the search bar. Type in image to pdf, then press the "Enter" or "Search" key. Tap the Image to PDF Converter option that has an image of two mountains and a sun on it. This app is by BG Studio.

### **4 Ways to Convert JPG to PDF - wikiHow**

How to convert PDF to JPG image? Select PDF on your computer or drag and drop it to start uploading. Wait until the upload and conversion to JPG image in the clouds are completed.

### **PDF to JPG Converter - Convert your PDF to Images**

You can also convert to many other formats. Soda PDF allows you to convert your files into many other available formats! You can convert to popular formats such as Word, Excel, and PowerPoint, as well as RTF, HTML, TXT, JPG and more. Simultaneously convert multiple PDF files into various formats with the Batch Convert feature.

### **PDF Converter - Convert to PDF File Online for Free**

Our free PDF to JPG online converter is the simplest way to convert PDF to JPG. Nothing to download and to install, the whole process takes place online. Nothing to download and to install, the whole process takes place online.

### **PDF to JPG online converter - Convert PDF to JPG for FREE**

To open your PDF in your computer's default PDF reader, simply double-click it; if you have more than one PDF reader, you may be prompted to select one after double-clicking the PDF. You can also use the "Save as" menu to convert your Word document to a PDF on a Windows computer.

### **4 Ways to Convert a Microsoft Word Document to PDF Format**

Convert your PDF to Word for Free! Convert your PDF file into editable word documents with the best PDF to Word converter. Preserve the PDF files' fonts, paragraphs, lists, tables, and columns. You can then edit the word document, extract its contents and republish in PDF as a new document.

### **PDF to Word Converter - 100% Free**

Convert PDF files to and from any Microsoft Office ® format—on the desktop with Nitro Pro ™ or in any web browser with

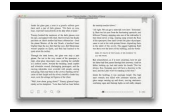

Nitro Cloud ®. Edit any PDF file, including all images, paragraphs, and pages.

#### **PDF to Word Converter – 100% Free**

Convert PNG to PDF. It was created originally to replace the GIF file format when it was announced that the companies who created the GIF format wanted royalties. PNG uses indexed colors and lossless compression (like a .GIF file), but without those copyright limitations; it cannot be animated like a GIF image.

#### **Convert your PNG to PDF for Free Online - Zamzar**

Open Acrobat and go to "Combine Files into a Single Pdf" when that window is open, click and drag your "PDF/A file", it will convert it to a regular pdf — if you have it with bookmarks it will keep them.

### **How to Remove PDF/A Information from a file - Adobe Blogs**

How to turn anything into a PDF on your iPhone or iPad. By Charlie Sorrel • 2:00 pm, May 3, 2017. ... Pinch and zoom out on the little preview thumbnail to turn everything into a PDF.